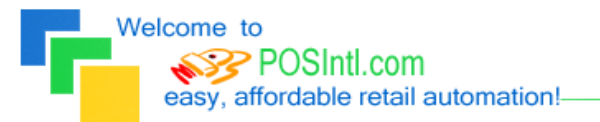

**Since 1985!** 

# **POS International, Inc. Support Bulletin:**

# Package Pricing: Different SKU Numbers / Same Items

*Using Recipes to deal with pricing for different units of measure. (i.e. cigarettes, soda, beer, and like items.* For example, a typical convenience store will purchase Coca Cola by the case and inventory it by the case. However, they will sell cases of Coca Cola, 12 packs (which have a different SKU number than the case), 6 packs (which may or may not have a different SKU number than a single can), and single cans (which have a different SKU than the 12 pack or the case).

### **1. Setting up the case item in inventory:**

- a. Input its SKU number as the item code.
- b. Then, enter the description CASE OF COCA COLA.
- c. Set up the Price How as F for fixed and put in the price of the case of Coca Cola.
- d. Make sure that the inventory type is set to I.

### **2. Setting up the 12 pack item in inventory:**

- a. Input its SKU number as the item code.
- b. Then, enter the description 12 PACK OF COCA COLA.
- c. Set up the Price How as F for fixed, and put in the price of a 12 pack of Coca Cola.
- d. Make sure that the inventory type is set to N.

## **3. Setting up the single can item in inventory:**

- a. Input its SKU number as the item code.
- b. Then, enter the description COCA COLA.
- c. Set up the Price How as P for package pricing.
- d. In the Up To column, put the quantity 1. In the price field, put the price of a single can.
- e. On the next line, in the Up To column, put the quantity 6. In the Price field, put the price of a six-pack.
- f. On the next line, in the Up To column, put the quantity 12. In the Price field, put the price of a twelve pack.
- g. Make sure that the inventory type is set to N.

### **4. There are two alternatives to handling a six-pack since it has the same barcode as the single can.**

- a. When selling a six-pack, use the SKU number for the single can and put in a quantity of 6 (this will automatically price it at the six-pack price).
- b. Set up a SKU number with a 6 as the first digit and then the actual barcode (SKU number) of the single can as the rest. At the time of sale, type the number 6 and then scan the barcode. (If you choose this option, you must set up a six pack item in inventory with the item code being a number 6 and then the barcode > the description would be SIX PACK OF COCA COLA > Price How is F for fixed > the price will be what you want to sell the six-pack for > and make sure that the inventory type is set to N.

### **5. Relieving 12 packs from the CASE inventory item:**

- a. Go into Inventory Maintenance > Inventory Recipes > input the SKU number for a 12 pack as the RECIPE CODE.
- b. The type will be X for explosion.
- c. On the first line for items, put in the SKU number of the case and make sure the quantity is 0.5 (this represents ½ of a case).
- d. In both the \$ and the P columns, put N.
- e. Press F10 to save. This will remove  $\frac{1}{2}$  of a case every time a 12 pack is sold.

$$
-1-
$$

Document provided courtesy of:

~POS International Technical Support Department~ ~3558 NE 12<sup>th</sup> Avenue~ ~Oakland Park, FL 33334~ Toll Free:  $800-646-4767 \sim$  LAN:  $954-568-2533 \sim$  Fax:  $954-568-3306 \sim$  support@posintl.com  $\sim$  www.posintl.com Date Modified: 2/24/05

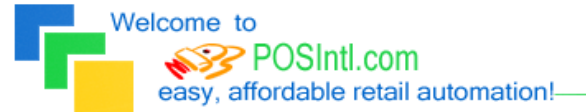

**Since 1985!** 

#### **6. Relieving single cans from the CASE inventory item:**

- a. Go into Inventory Maintenance > Inventory Recipes > input the SKU number for a single can as the RECIPE CODE.
- b. The type will be X for explosion.
- c. On the first line for items, put in the SKU number of the case and make sure the quantity is 0.0417 (this represents 1/24 of a case).
- d. In both the \$ and the P columns, put N.
- e. Press F10 to save. This will remove  $1/24$  of a case every time a single can is sold.

#### 7. **Relieving 6 packs from the CASE inventory item: (this is if you chose to use option 4.b above)**

- a. Go into Inventory Maintenance > Inventory Recipes > input the SKU number for a 6 pack as the RECIPE CODE.
- b. The type will be X for explosion.
- c. On the first line for items, put in the SKU number of the case and make sure the quantity is 0.25 (this represents  $\frac{1}{4}$  of a case).
- d. In both the \$ and the P columns, put N.
- e. Press F10 to save. This will remove  $\frac{1}{4}$  of a case every time a 6 pack is sold.

If you need further assistance, please call POS Technical Support. Also keep in mind that you must have a valid support contract in order to receive technical support.